# **2020-2021 4-H Horse ID Guide**

- **1) Youth should log into their 4Honline account**
- **2) On the left select Animals**
- **3) Then Click "Add an Animal"**

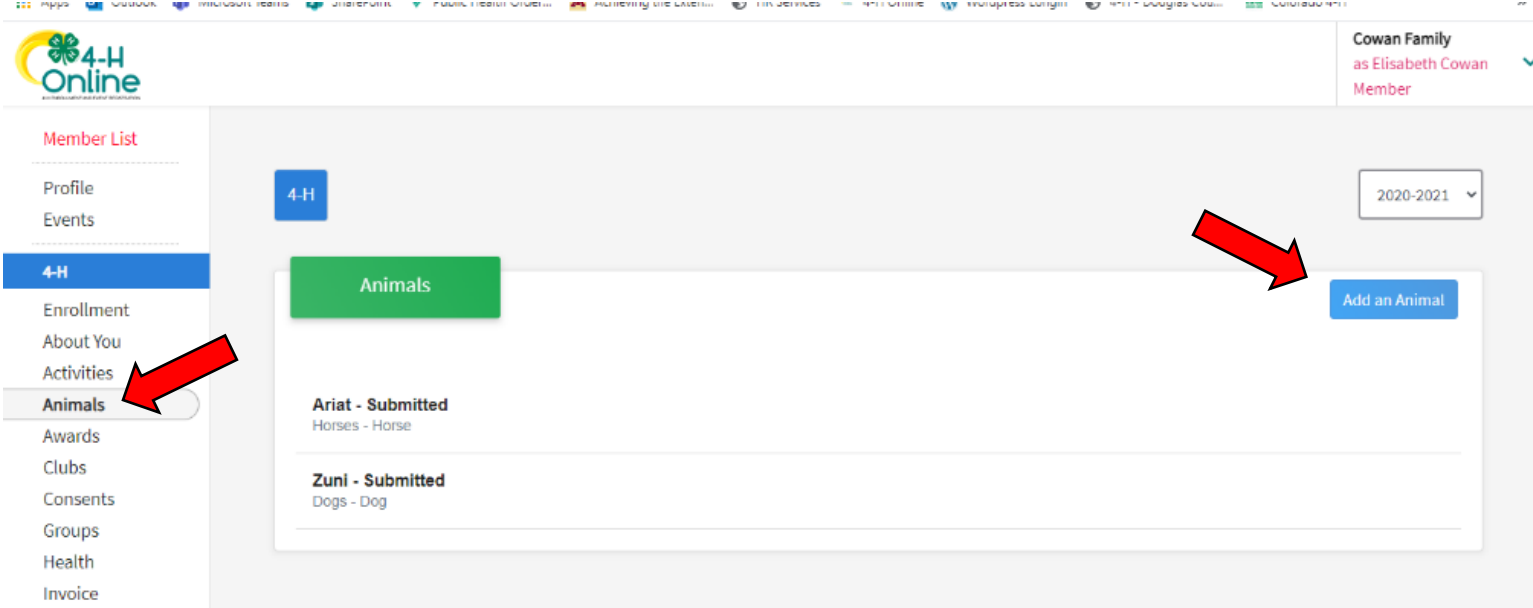

## **4) Select "Add New Animal"**

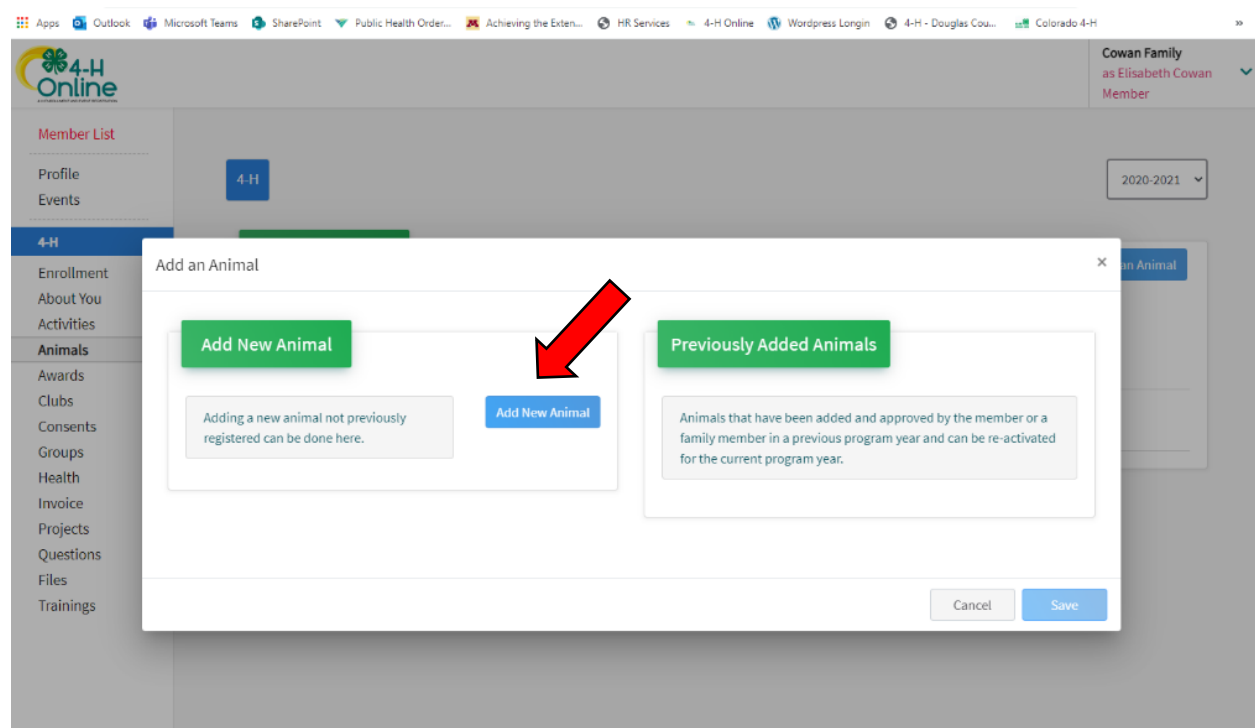

# **5) Animal Type: Horse**

**6) Name: Horse's Name**

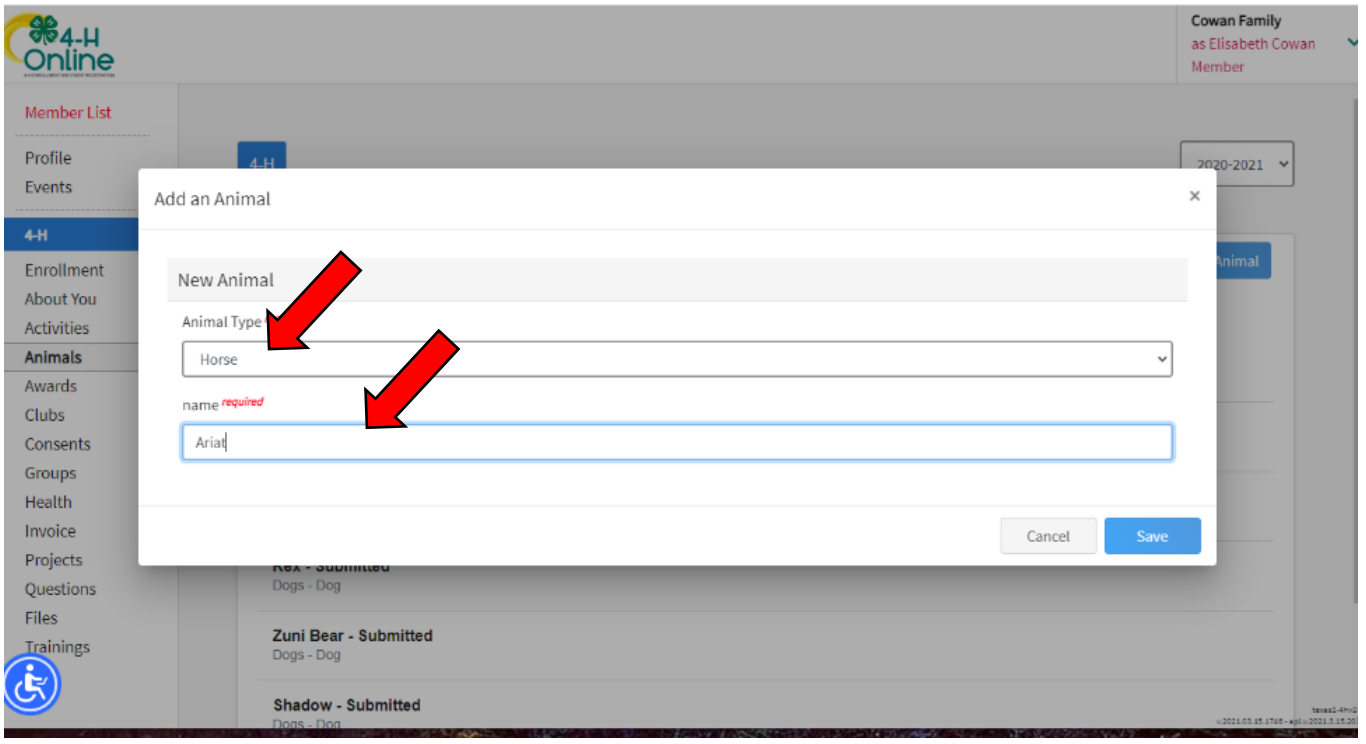

# **7) Click "Show Questions"**

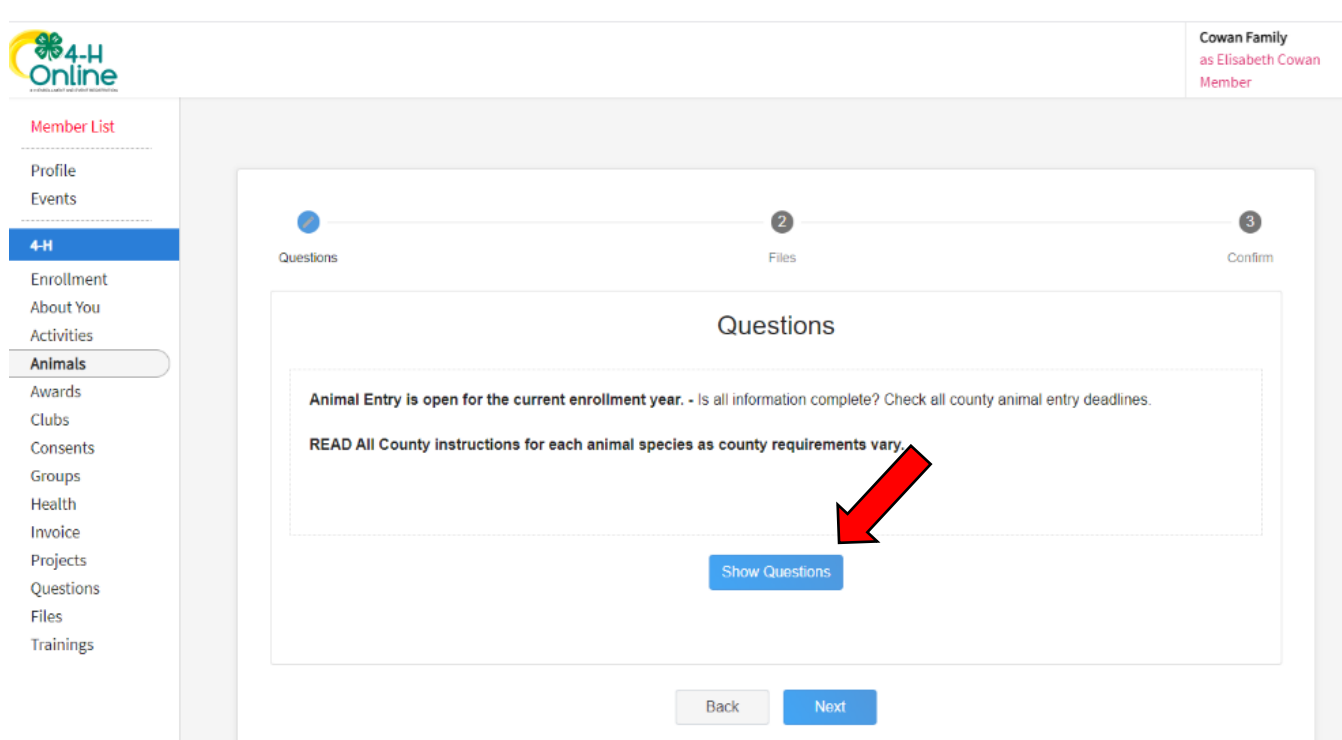

- **8) Fill out questions**
	- **a. Animal Name:** Animal Name
	- **b. Animal Birthday:** Animal's Birthday If you do not know the exact date, I generally do January  $1<sup>st</sup>$  of the year you believe they are born.
	- **c. Breed:** Breed If a mixed breed, enter the breed it most closely resembles.
	- **d. Color & Markings:** Any colors & markings
	- **e. Height:** Heigh of your horse in hands high (hh)- 4" = 1 Hand
	- **f. NAIS Premises ID –** Premises ID if you have one; not required in Douglas County for horse
	- **g. Owned or Leased:** Please do not put owned if you do not actually own the horse and have a brand inspection, bill of sale, coggins, etc. to show this.
	- h. **Registered Name:** Can put registered name if the horse has one, if not, just enter their regular name
	- i. **Animal gender:** the gender of the horse
	- j. **Tattoo:** Add tattoo or brand if they have one, if not you can leave blank or put NA

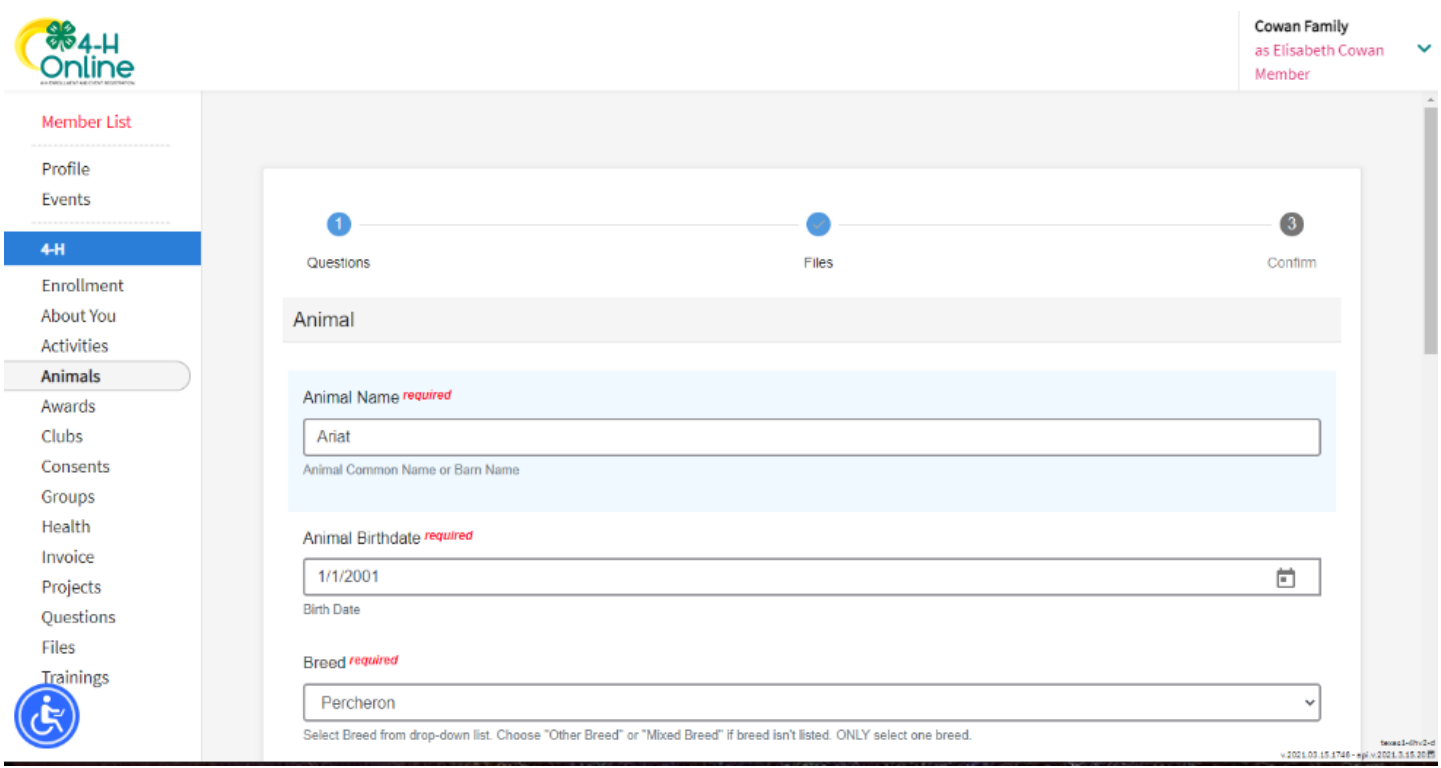

- **9) Click Next and you will see a page to upload pictures and documents**
	- **a. Horse (Front/Face View):** Picture of your horse from the front
	- **b. Horse (Left Side):** Picture of your horse from the left
	- **c. Horse (Right Side):** Picture of your horse from the right
	- **d. Horse - Additional Photo Upload:** Skip
	- **e. County Use Form (Horse):** This is where your show ring rules & ethics will go once that is approve and posted – Kirsten will let you know ASAP, it is OKAY to submit an ID without this form.
	- **f. Horse (Lease Agreement), if used in your county:** If horse is leased a lease agreement MUST be uploaded here. It must include: date signed, lease period (start date and end date), and 3 signatures (horse owner, leasing youth, and leasing youth's parent).
	- **g. Horse (Bill of Sale), if used in your county:** Please upload either a bill of sale, coggins, or below, brand inspection
	- **h. Horse (Brand Inspection), if used in your county:** If you have uploaded a bill of sale or coggins above, you can skip this one

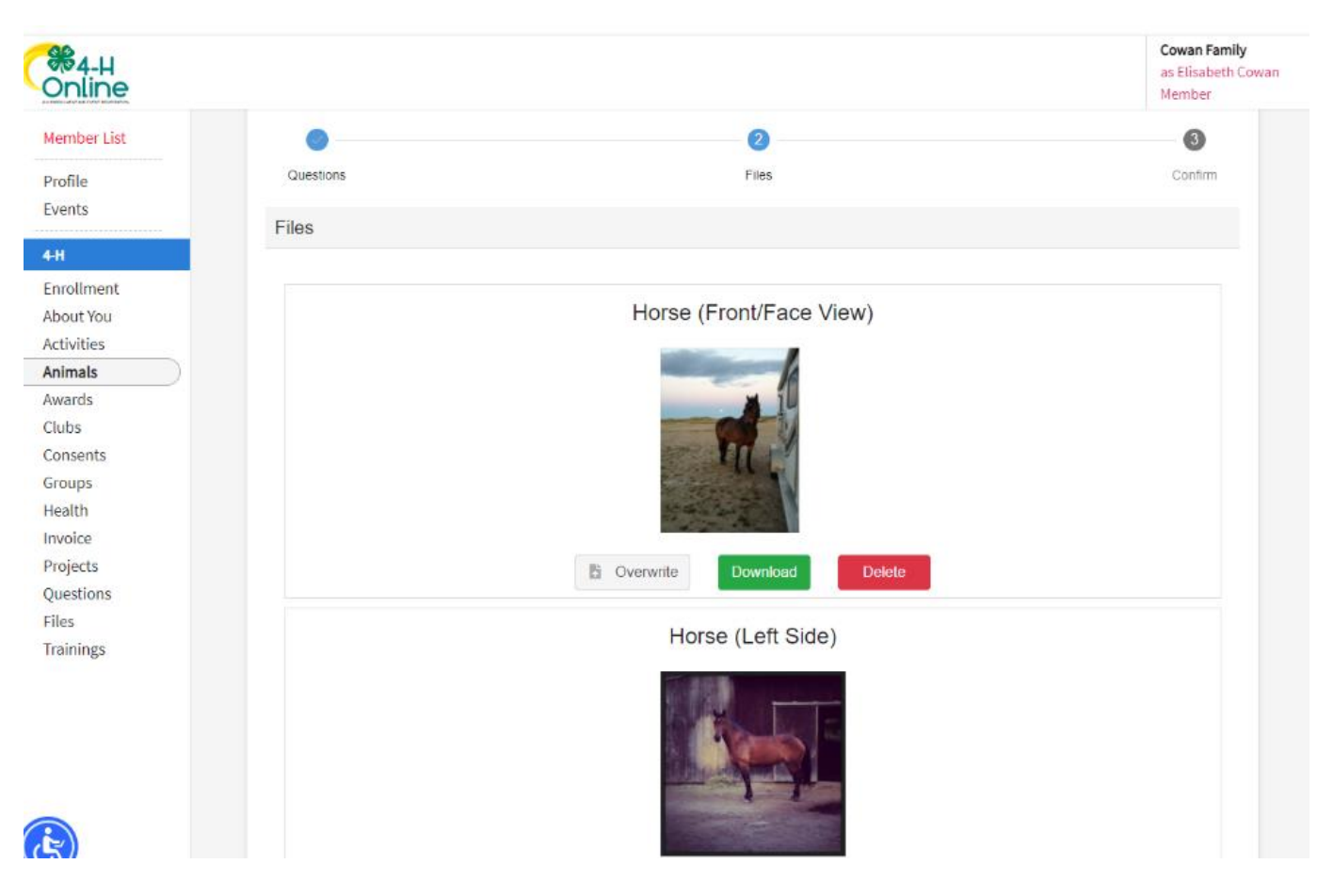

**i. Next!**

## **10) Review Summary Page & Hit Submit**

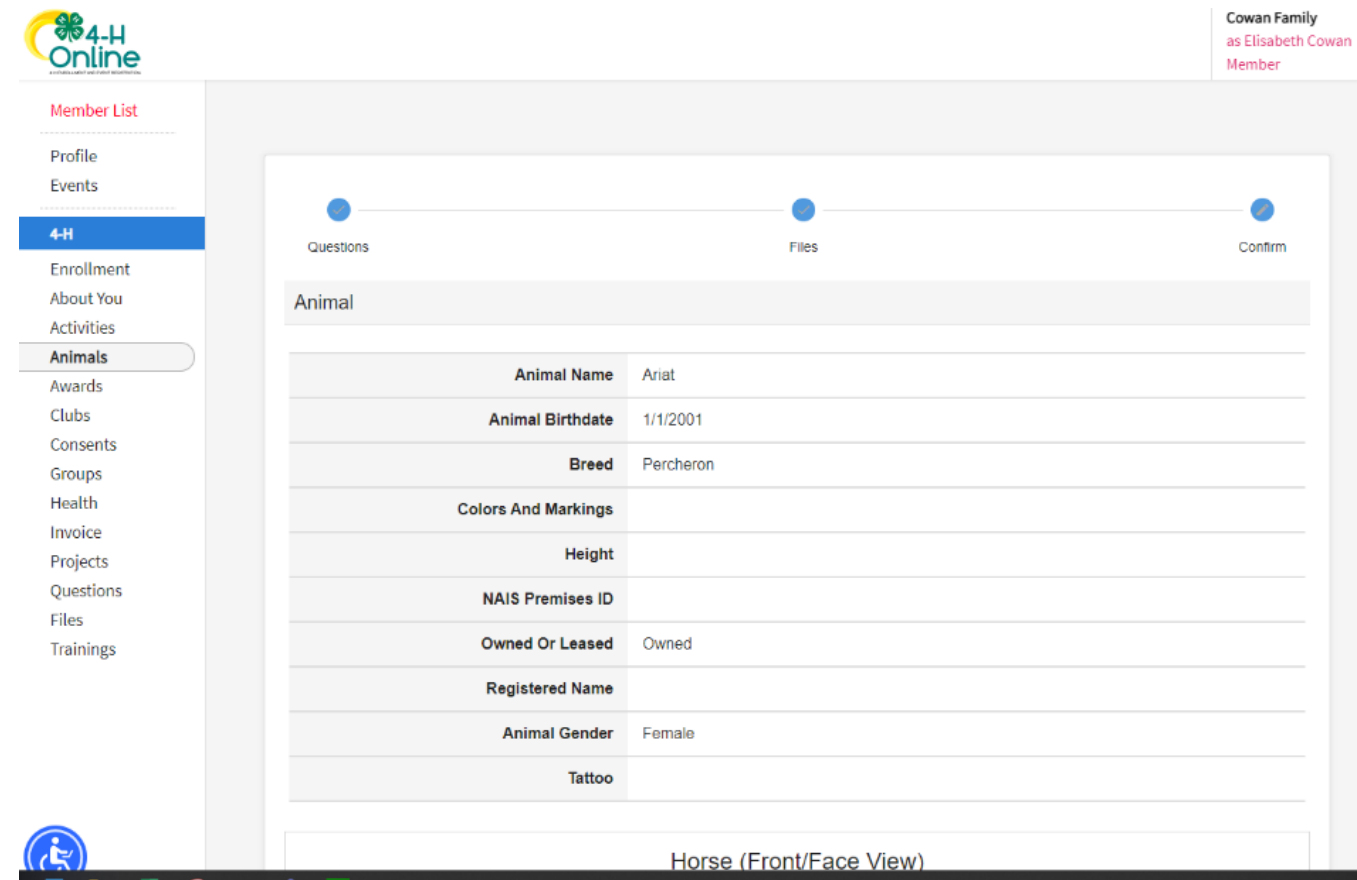

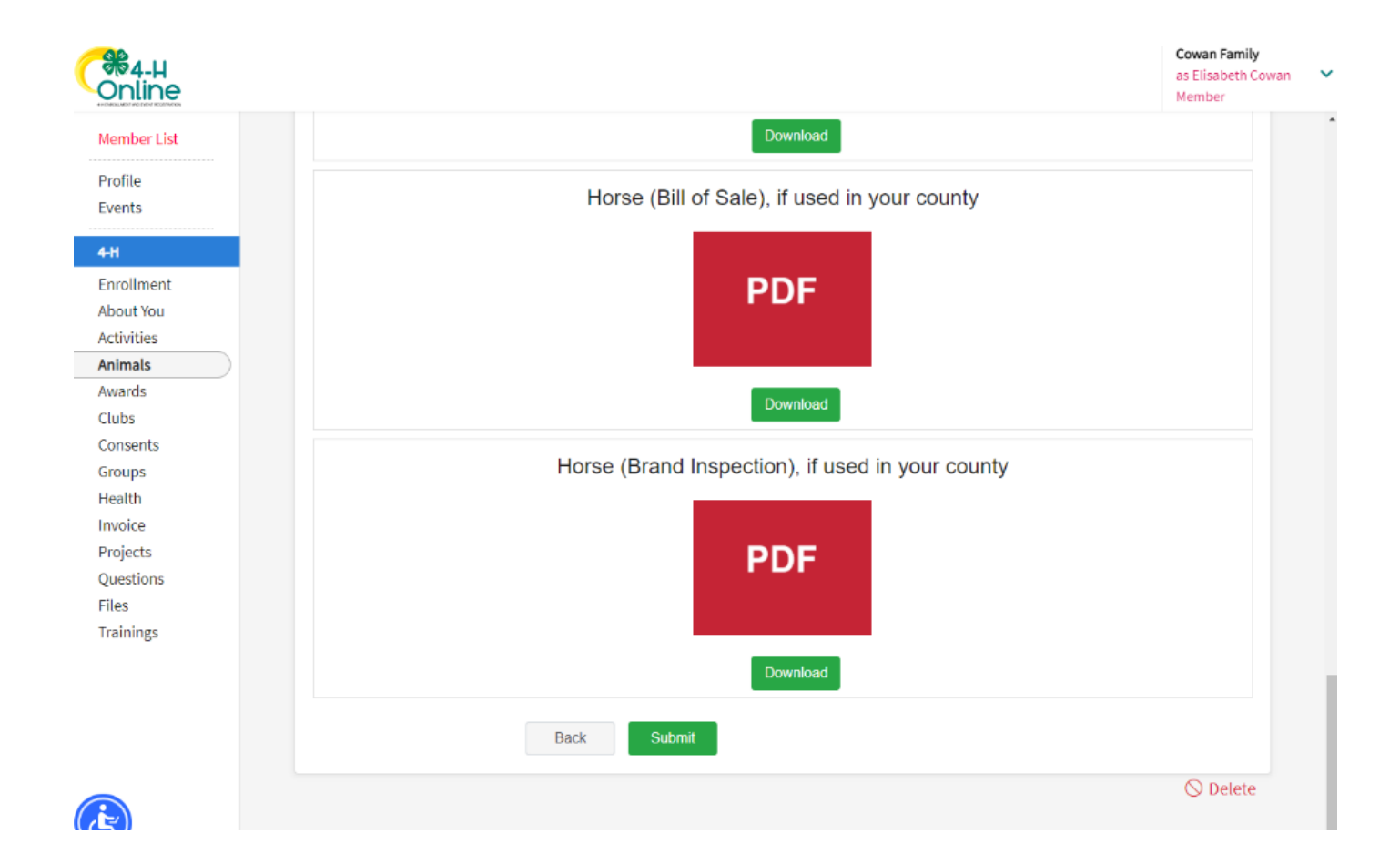

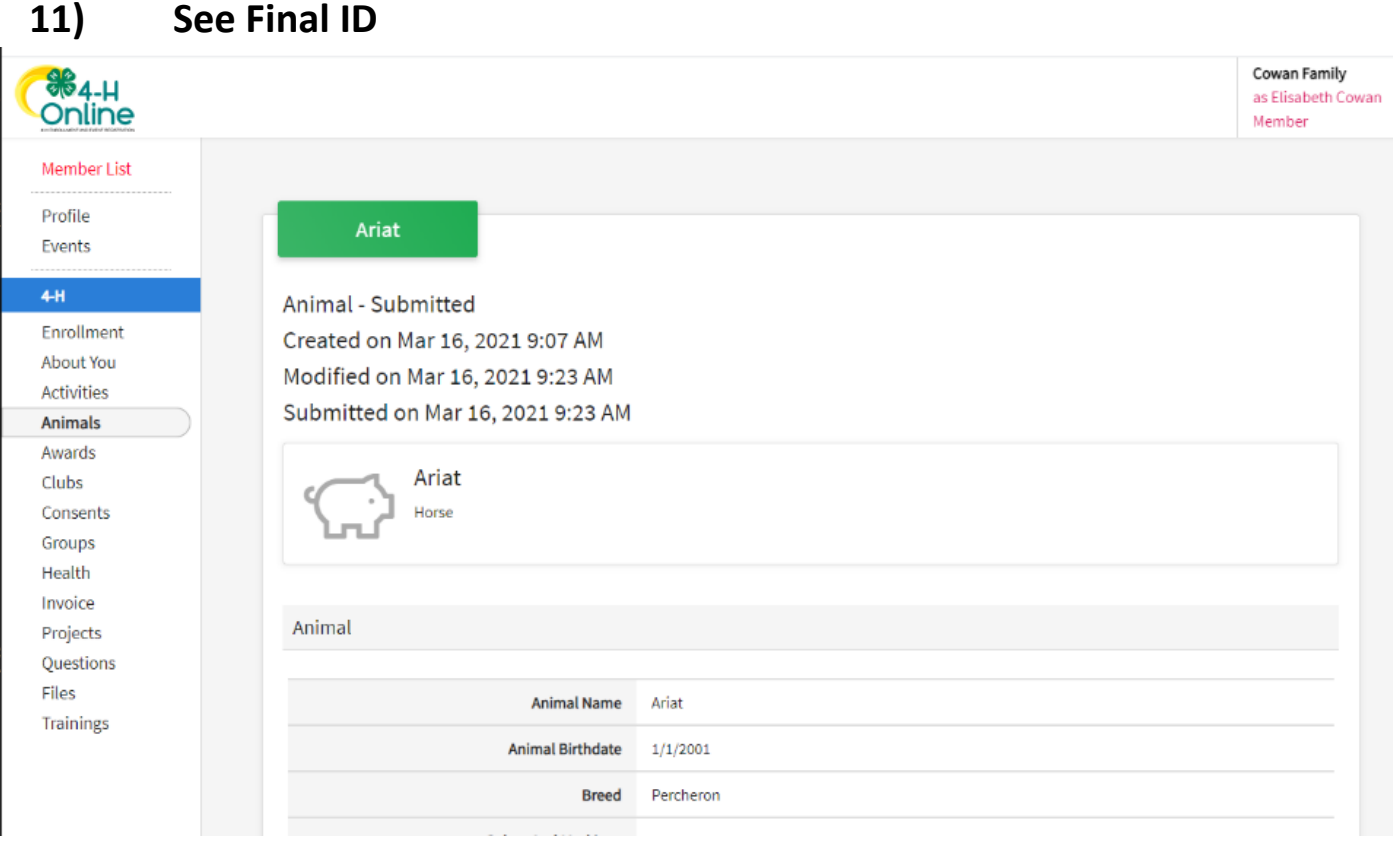

**12) Check! On the left side of your screen click on "Animals" again to bring you back to the Animal page for the youth. This will show you all animals ID'd for that youth! Here you see the 3 examples I have been working onL 2 dog's (Zuni & Shadow Bear) and 1 horse (Ariat)**

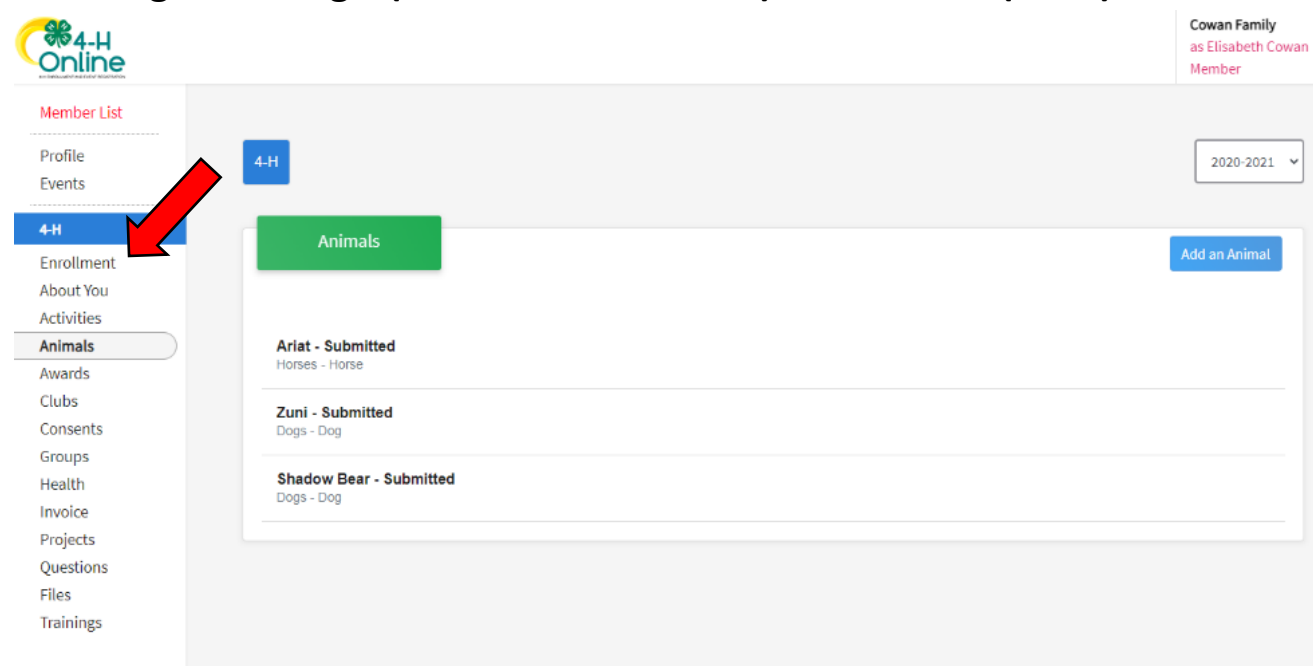

#### **13) Frequently Asked Questions**

- **4Honline is not working for me**- Keep trying and if it continues to not work please email Kirsten ASAP. The county ID deadline is April  $1<sup>st</sup>$  and Kirsten needs a completed 4Honline ID or an email with necessary information by that deadline.

**Video Tutorial:<https://youtu.be/TVvzd4RPc9A>**

# **DO NOT WAIT UNTIL THE LAST MINUTE TO ID YOUR ANIMALS!**